# Inf1B Version Control<sup>1</sup>

#### Perdita Stevens adapting earlier versions by Ewan Klein, Volker Seeker, et al.

School of Informatics

<sup>&</sup>lt;sup>1</sup>Thanks to [Karl Broman](https://github.com/kbroman/Tools4RR) for much of this content

"FINAL"doc

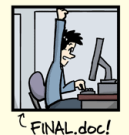

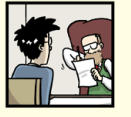

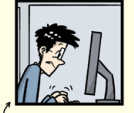

FINAL\_rev.2.doc

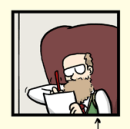

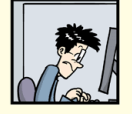

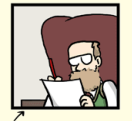

FINAL\_rev.6.COMMENTS.doc

FINAL\_rev.8.comments5. CORRECTIONS.doc

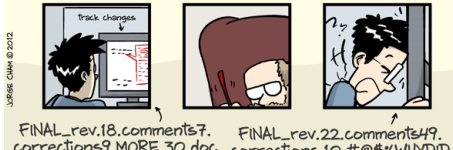

corrections9.MORE.30.doc corrections.10.#@\$%WHYDID ICOMETOGRADSCHOOL???? doc

WWW.PHDCOMICS.COM

<http://www.phdcomics.com/comics/archive.php?comicid=1531>

# Methods for tracking versions

 $\blacktriangleright$  Don't keep track

 $\blacktriangleright$  Save numbered zip files

 $\blacktriangleright$  Formal version control

Suppose it stops working...

 $\blacktriangleright$  Don't keep track  $\triangleright$  good luck!

 $\blacktriangleright$  Save numbered zip files

 $\blacktriangleright$  Unzip versions and diff

 $\blacktriangleright$  Formal version control

 $\blacktriangleright$  Easy to study changes back in time

 $\blacktriangleright$  Easy to jump back and test

# Why use formal version control?

- $\blacktriangleright$  History of changes
- $\blacktriangleright$  Able to go back
- $\triangleright$  No worries about breaking things that work
- $\blacktriangleright$  Merging changes from multiple people

#### Example repository

#### PUBLIC **kbroman / Talk\_MAGIC SiUnwatch - 1** ★ Star 0 I<sup>+</sup> Fork 0 Talk for MAGIC workshop in Cambridge, UK, 12 June 2013 - Edit <> Code **97** commits  $1/1$  branch O releases <sup>2</sup> 1 contributor **O** Issues P branch: master - Talk MAGIC / F 17. Pull Requests Greatly simplify the public domain stuff in the ReadMe (iii) Wiki kbroman authored 15 days ago latest commit f1777ef192 **Bu** Figs Add crazy table from preCC paper 4 months ago 4- Pulse **Ell** Perl Add lines of code by version.csv to repository 4 months ago Ill Graphs in R Another fix regarding map expansion in 8-way RIL by selfing at k=0 4 months ago <sup>12</sup> Network R altignore Add lines of code by version.csv to repository 4 months ago **E** Makefile Bevise Beadme to link to version for web 4 months ago  $\frac{1}{2}$  Settings ReadMe.md Greatly simplify the public domain stuff in the ReadMe 15 days ago **HTTPS** clone URL  $\mathbf{a}$  magic.tex Fix two slight bugs in slides: 4 months ago https://github.com/ 图 You can clone with HTTPS. 圖 ReadMe.md SSH, or Subversion. O Clone in Desktop

#### Talk for MAGIC Workshop in Cambridge, UK

These are slides for a talk I will give at the Workshop on MAGIC-type populations in Cambridge, UK. on 12 June 2013

The PDF is here.

To the extent possible under law, Karl Broman has waived all copyright and related or neighboring rights to "MAGIC design and other topics". This work is published from: United States.

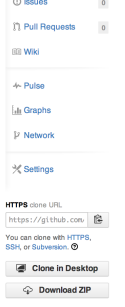

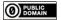

# Example repository

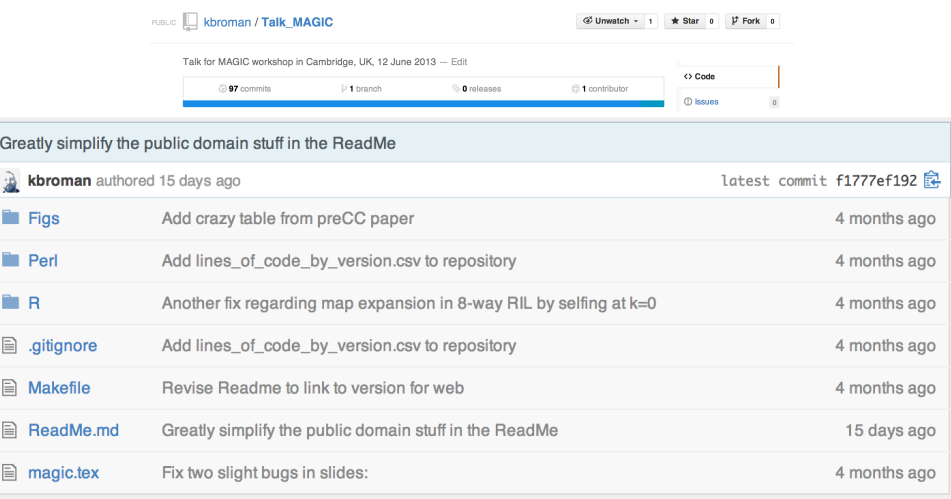

rights to "MAGIC design and other topics". This work is published from: United States.

 $\odot$  Behavis

### Example history

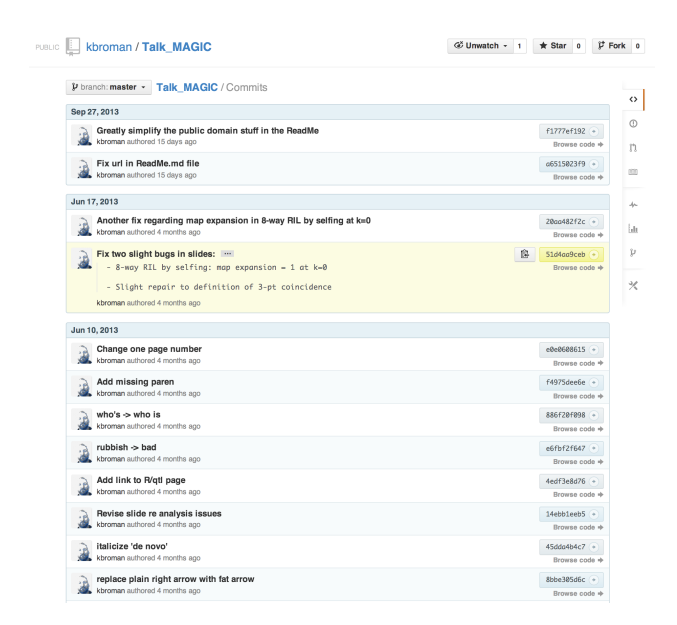

### Example commit

PUBLIC **E. Kbroman / Talk\_MAGIC** 

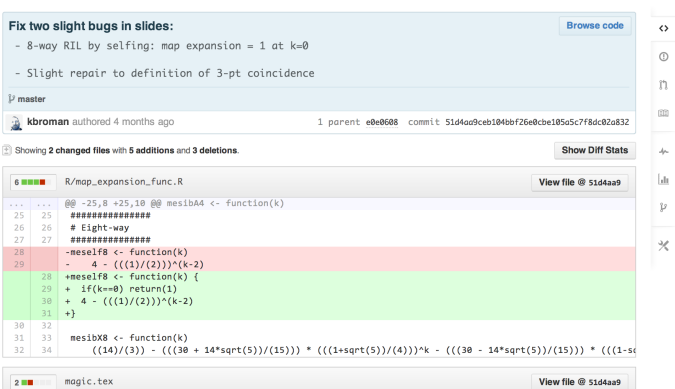

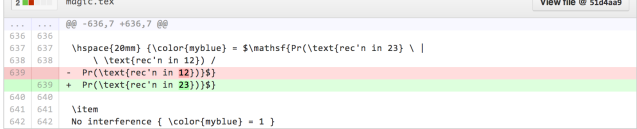

# What is git?

- $\blacktriangleright$  Formal version control system
- $\triangleright$  Developed by Linus Torvalds (developer of Linux)
	- $\triangleright$  used to manage the source code for Linux
- $\blacktriangleright$  Tracks any content (but mostly plain text files)
	- $\blacktriangleright$  source code
	- $\blacktriangleright$  data analysis projects
	- $\blacktriangleright$  manuscripts
	- $\blacktriangleright$  websites
	- $\blacktriangleright$  presentations

# Why use git?

#### $\blacktriangleright$  It's fast

- ▶ You don't need access to a server
- $\blacktriangleright$  Amazingly good at merging simultaneous changes
- $\blacktriangleright$  Everyone's using it

### What is GitHub?

- $\blacktriangleright$  A home for git repositories
- $\blacktriangleright$  Interface for exploring git repositories
- $\blacktriangleright$  Real open source
	- $\blacktriangleright$  immediate, easy access to the code
- $\blacktriangleright$  Like facebook or a public portfolio for programmers
- ▶ Free 2-year "micro" account for students
	- $\blacktriangleright$  [education.github.com](http://education.github.com)
- $\blacktriangleright$  (Bitbucket.org is an alternative)
	- $\blacktriangleright$  free private repositories

# Why use GitHub?

It takes care of the server aspects of git

- $\blacktriangleright$  Graphical user interface for git
	- $\blacktriangleright$  Exploring code and its history
	- $\blacktriangleright$  Tracking issues
- $\blacktriangleright$  Facilitates:
	- $\blacktriangleright$  Learning from others
	- $\blacktriangleright$  Seeing what people are up to
	- $\blacktriangleright$  Contributing to others' code
- $\blacktriangleright$  Lowers the barrier to collaboration
	- $\blacktriangleright$  "There's a typo in your documentation." vs. "Here's a correction for your documentation."

 $\blacktriangleright$  Change some files

 $\blacktriangleright$  See what you've changed git status git diff git log

 $\blacktriangleright$  Indicate what changes to save git add

 $\blacktriangleright$  Commit to those changes git commit

 $\blacktriangleright$  Change some files

 $\blacktriangleright$  See what you've changed git status git diff git log

 $\blacktriangleright$  Indicate what changes to save git add

 $\blacktriangleright$  Commit to those changes git commit

 $\blacktriangleright$  Push the changes to GitHub git push

 $\blacktriangleright$  Change some files

 $\triangleright$  See what you've changed git status git diff git log  $\blacktriangleright$  Indicate what changes to save git add

 $\blacktriangleright$  Commit to those changes git commit

 $\blacktriangleright$  Push the changes to GitHub git push

▶ Pull changes from your collaborator git pull

 $\blacktriangleright$  Change some files

 $\blacktriangleright$  See what you've changed git status git diff git log

 $\blacktriangleright$  Indicate what changes to save git add

 $\blacktriangleright$  Commit to those changes git commit

 $\blacktriangleright$  Push the changes to GitHub git push

▶ Pull changes from your collaborator

git fetch git merge

# Initialize repository

 $\triangleright$  Create (and cd to) a working directory

 $\blacktriangleright$  For example, ~/Docs/Talks/Graphs

 $\blacktriangleright$  Initialize it to be a git repository

 $\blacktriangleright$  git init

▶ Creates subdirectory ~/Docs/Talks/Graphs/.git

```
$ mkdir ~/workspace/inf1b/booklibrary
\text{S} cd \text{v}/\text{workspace/infib/booklibrary}$ git init
Initialized empty Git repository in ~/workspace/inf1b/
    book library / . git /
```
#### Produce content

#### $\blacktriangleright$  Create a README. md file

 $\#$  Software to manage a library of book data

This software was originally created as part of the  $In f1b$  coursework and has since been extended.

The data is taken from the  $\lceil$  good reads website  $\lceil$  (https://www.good reads.com/). Incorporate into repository

- $\triangleright$  Stage the changes using git add
- \$ git add README.md

#### Incorporate into repository

```
\blacktriangleright Now commit using git commit
```

```
$ git commit -m " Initial commit of README.md file"
[master (root-commit) 32 c9d01] Initial commit of README
   .md f i l e
1 file changed, 7 insertions(+)create mode 100644 README md
```
- $\blacktriangleright$  The  $-m$  argument allows one to enter a message
- $\triangleright$  Without  $-m$ , git will spawn a text editor
- $\blacktriangleright$  Use a meaningful message
- $\triangleright$  Message can have multiple lines, but make 1st line an overview

## A few points on commits

- $\blacktriangleright$  Use frequent, small commits
- $\triangleright$  Don't get out of sync with your collaborators
- $\triangleright$  Commit the sources, not the derived files (.java sources not generated .class files)
- $\triangleright$  Use a .gitignore file to indicate files to be ignored

∗˜ . i d e a ∗ . i m l o u t

# Using git on an existing project

- $\blacktriangleright$  git init
- ▶ Set up .gitignore file
- $\triangleright$  git status (did you miss any?)
- $\triangleright$  git add . (or name files individually)
- $\triangleright$  git status (did you miss any?)
- $\blacktriangleright$  git commit

# Removing/moving files

For files that are being tracked by git:

```
Use git rm instead of just rm
Use git my instead of just my
```

```
$ git rm myfile
$ git mv myfile newname
$ git mv myfile SubDir/
$ git commit
```
### First use of git

- \$ git config global user . name "Jane Doe"
- \$ git config global user . email "janedoe@wisc . edu"
- \$ git config global color ui true
- \$ git config global core editor emacs
- \$ git config  $-$ global core excludesfile  $\tilde{ }$ . gitignore\_global

# Set up GitHub repository

- $\blacktriangleright$  Get a GitHub account
- $\blacktriangleright$  Click the "Create a new repo" button
- $\triangleright$  Give it a name and description
- $\blacktriangleright$  Click the "Create repository" button
- $\blacktriangleright$  Back at the command line: git remote add origin https://github.com/username/repo git push -u origin master

# Set up GitHub repository

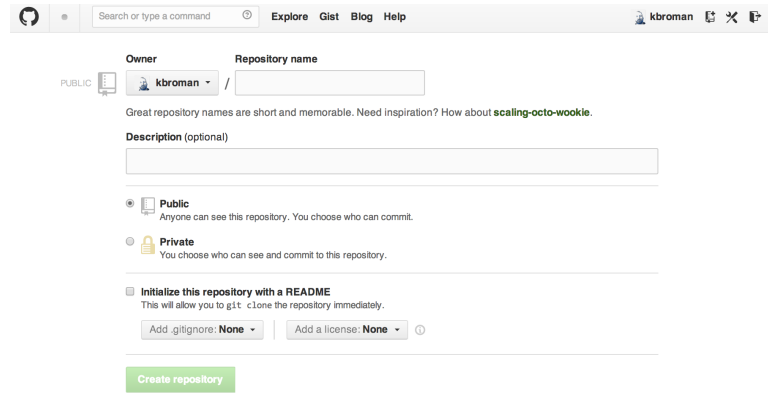

# Set up GitHub repository

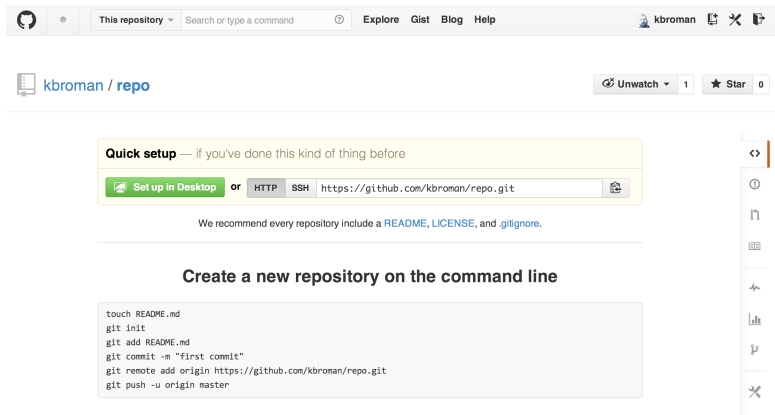

#### Push an existing repository from the command line

```
git remote add origin https://github.com/kbroman/repo.git
git push -u origin master
```

```
Part of a .git/config file:
[ remote " origin"]
     url = <a href="https://github.com/kbroman/gtl.git">https://github.com/kbroman/gtl.git</a>fetch = +refs/heads/*:refs/remotes/origin/*[branch "master"]
     remote = originmerge = refs/heads/master
[ remote " brian"]
     url = git://github.com/byandell/qtl.git
     fetch = +refs/heads/*:refs/remotes/brian/*
```
# Branching and merging

- $\triangleright$  Use branches to test out new features without breaking the working code.
	- git branch devel
	- git branch
	- git checkout devel
- $\triangleright$  When you're happy with the work, merge it back into your master branch.

git checkout master git merge devel

#### Issues and pull requests

#### $\blacktriangleright$  Problem with or suggestion for someone's code?

 $\blacktriangleright$  Point it out as an Issue

- $\blacktriangleright$  Even better: Provide a fix
	- $\blacktriangleright$  Fork
	- $\blacktriangleright$  Clone
	- $\blacktriangleright$  Modify
	- $\triangleright$  Commit
	- $\blacktriangleright$  Push
	- ▶ Submit a Pull Request

Suggest a change to a repo

 $\blacktriangleright$  Go to the repository: http://github.com/someone/repo

 $\blacktriangleright$  Fork the repository Click the "Fork" button

 $\triangleright$  Clone your version of it git clone https://github.com/username/repo

- $\triangleright$  Change things locally, git add, git commit
- ▶ Push your changes to your GitHub repository git push
- $\triangleright$  Go to your GitHub repository
- $\triangleright$  Click "Pull Requests" and "New pull request"

# Pulling a friend's changes

 $\blacktriangleright$  Add a connection

git remote add friend git://github.com/friend/repo

 $\blacktriangleright$  If you trust them, just pull the changes git pull friend master

 $\blacktriangleright$  Alternatively, fetch the changes, test them, and then merge them.

> git fetch friend master git branch -a git checkout remotes/friend/master git checkout -b friend git checkout master git merge friend

 $\blacktriangleright$  Push them back to your GitHub repo git push

### Merge conflicts

Sometimes after git pull friend master

```
Auto-merging README.md
CONFLICT (content): Merge conflict in README.md
Automatic merge failed; fix conflicts and then commit
   the result.
```
Inside the file you'll see:

<<<<<<< HEAD A line in my file.

=======

A line in my friend's file >>>>>> 031389f2cd2acde08e32f0beb084b2f7c3257fff

Edit, add, commit, push, submit pull request.

# git/GitHub with IntelliJ

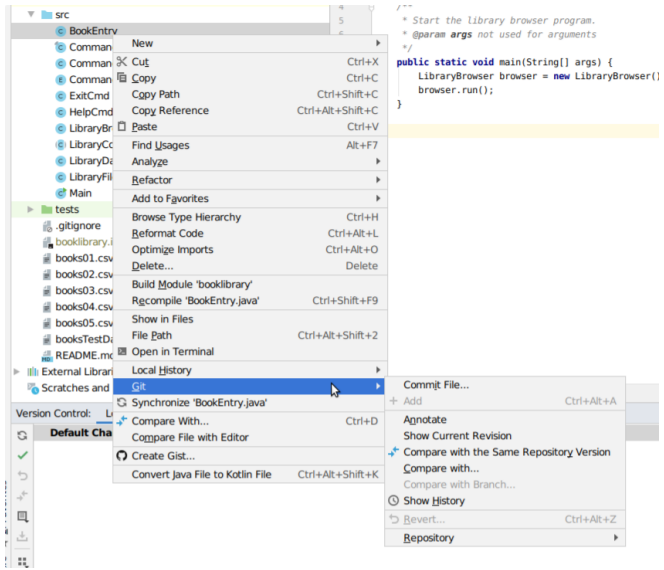

#### Delete GitHub repo

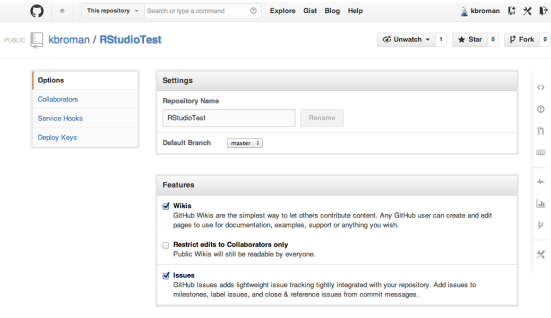

#### **GitHub Pages**

Create a beautiful site for your project with our GitHub Pages generator.

Author your content in our markdown editor, select a theme, then publish.

To publish a page manually, push an HTML or jekyll site to a branch named gh-pages. More info.

#### Automatic Page Generator

#### Danger Zone<sup>16</sup> Make this repository private Please upgrade your plan to make this repository private. **Transfer Ownership** Transfer this repo to another user or to an organization where you have admin rights. **Transfer** Delete this repository Delete this repository Once you delete a repository, there is no going back.

Open source means everyone can see my stupid mistakes.

Version control means everyone can see every stupid mistake I've ever made.

# Reading

#### Online Resources

#### $\blacktriangleright$  Github Documentation and Tutorials

<http://try.github.io/>